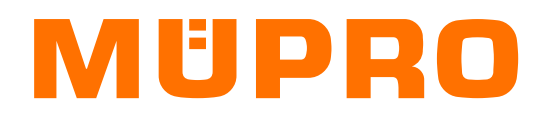

# Inhalt

Anleitung zur Installation der MÜPRO-Programme (Deutsch)

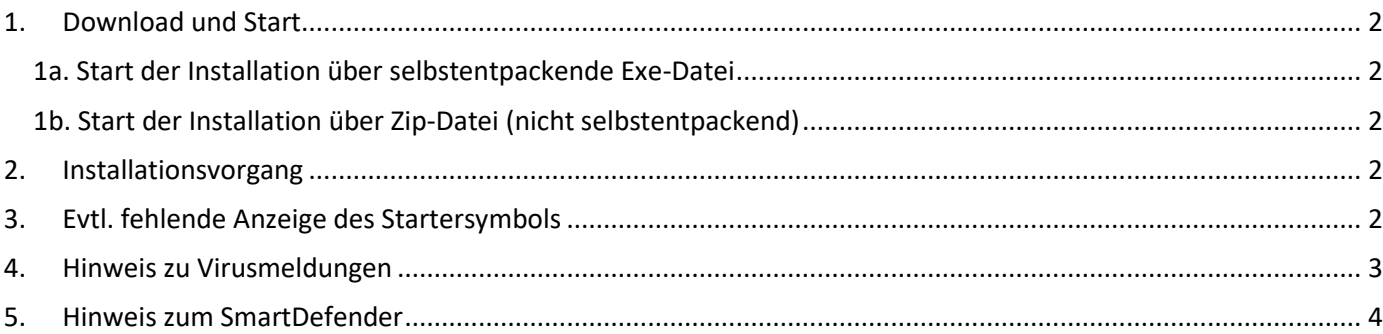

Instruction for installation of MUEPRO programs (English)

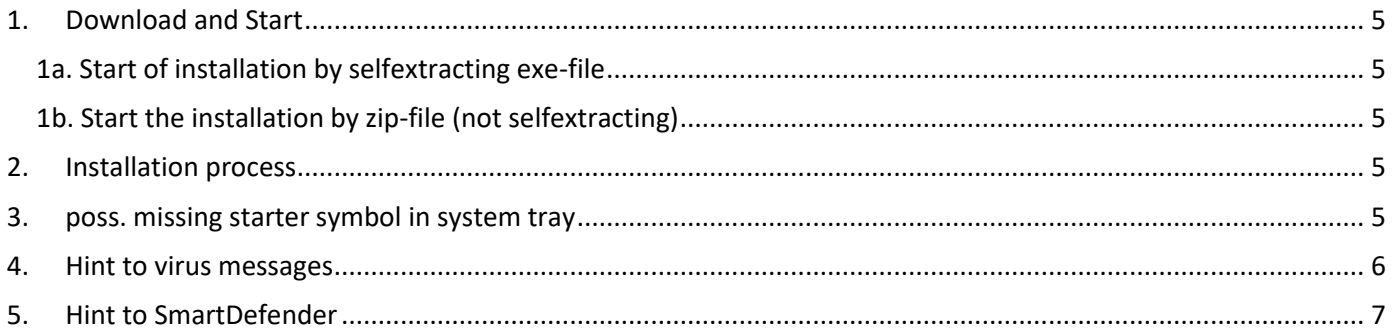

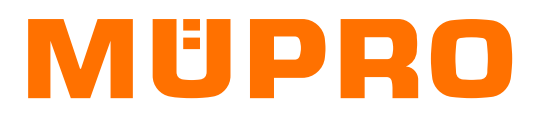

# **Anleitung zur Installation der MÜPRO-Programme**

## <span id="page-1-0"></span>**1. Download und Start**

## <span id="page-1-1"></span>**1a. Start der Installation über selbstentpackende Exe-Datei**

Bitte folgendes für die Installation durchführen:

- a. Die exe-Datei aus dem Internet herunterladen (also nicht direkt aus dem Internet installieren)
- b. Die ausführbare Datei nach dem Download starten

Bei Problemen bitte auch unter Punkt 4 und 5 nachlesen.

## <span id="page-1-2"></span>**1b. Start der Installation über Zip-Datei (nicht selbstentpackend)**

Bitte folgendes für die Installation durchführen:

- a. Die zip-Datei aus dem Internet herunterladen (also nicht direkt aus dem Internet installieren)
- b. Die Datei in beliebigen temporären Ordner entpacken (nicht in das spätere Programm-Verzeichnis!)
- c. Aus dem temporären Ordner die Datei Install.exe starten

Bei Problemen bitte auch unter Punkt 4 und 5 nachlesen.

### <span id="page-1-3"></span>**2. Installationsvorgang**

- a. Die einzelnen Punkte mit Weiter bestätigen. Ausnahmen: bei Lizenz muss man das Häkchen setzen und bei der Installation dann oben "Installation starten".
- b. Abwarten bis es fertig installiert hat (und Anzeige "Fenster reagiert nicht" ignorieren)
- c. Nach der Installation Installationsfenster mit "Beenden" schliessen

### <span id="page-1-4"></span>**3. Evtl. fehlende Anzeige des Startersymbols**

- a. Falls nach der Installation die Programmauswahl=MPStarter (orangenes M) nicht im SystemTray der Statusleiste unten rechts sichtbar ist: auf ausgeblendete Symbole einblenden (Dach-Symbol) klicken und das orangene M mit gehaltenem Linksklick in den sichtbaren Bereich der Statusleiste ziehen
- b. Nun sind die Programme über den MPStarter verwendbar

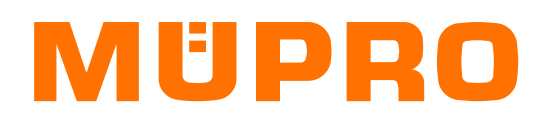

## <span id="page-2-0"></span>**4. Hinweis zu Virusmeldungen**

Manchmal schlagen Virenprogramme fälschlicherweise an. Über den Anbieter VirusTotal.com (aufgekauft durch Google. Inc.) bekommt man hier einen guten Vergleich durch mehrere Virenscanner.

Es wird eine geringe Rate (beispielsweise 5 von 69) als schädlich angezeigt. Dieses ist schon ein Indiz dafür, dass es sich vermutlich um eine Falscherkennung handelt. (Also Programme als schadhaft gekennzeichnet werden, welche in Ordnung sind.)

Denn es bedeutet auch andersherum, dass 64 von 69 nichts beanstandet haben. (Was zwar im Extremfall auch vorkommen kann, aber eher unwahrscheinlich ist.)

Vermutlich sind es folgende Meldungen:

Die mögliche Gefährdungseinstufung erfolgt als 'Downloader'. Also ein Programm, das andere herunterlädt.

Wenn man dann noch die Meldungen genauer ansieht, ergibt sich folgendes:

- 1. Adware/Generic [Fortinet] Leider steht nicht dabei, was von beidem gemeint ist. *Ich kann versichern, dass keine Werbefenster (Adware) eingeblendet werden. Generic bedeutet, dass Teile des Quellcodes auch in einem bekannten Virus auffindbar sind. (Also so wie Zucker in Äpfeln und Torte enthalten ist.) Vermutlich siehe Punkt 3.*
- 2. Generic Reputation PUA (PUA) [Sophos] Dieses bedeutet, dass die Datei komprimierte Daten enthält. *Ja, dem ist so, weil ohne zip-Datei der Installer sonst sechs bis sieben Mal so groß wäre.*
- 3. Downloader.Banload.Win32.74115 [Zillya] Dieses ist ein Programm zur Nachinstallation anderer evtl. schadhafter Programme. *Intern hat das Programm Möglichkeiten sich selbst upzudaten. Extern ist das aufgrund der Systemstruktur leider nicht möglich. Es wird also nichts zusätzlich heruntergeladen.*
- 4. TrojanDownloader.MSIL.nks [Jiangmin] Dieses zeigt Programme an, die URLs enthalten. *Im Starter sind einige nützliche Links eingebunden (beispielsweise MÜPRO-Webseite).*
- 5. Suspicious.low.ml.score [Trapmine] Die Datei wird so selten überprüft, dass sie dem Scanner zu unbekannt ist.

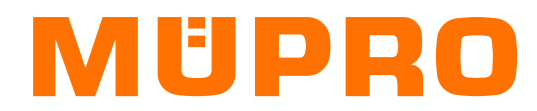

## <span id="page-3-0"></span>**5. Hinweis zum SmartDefender**

Der SmartDefender von Microsoft gibt bei der Installation oft folgende Meldung aus:

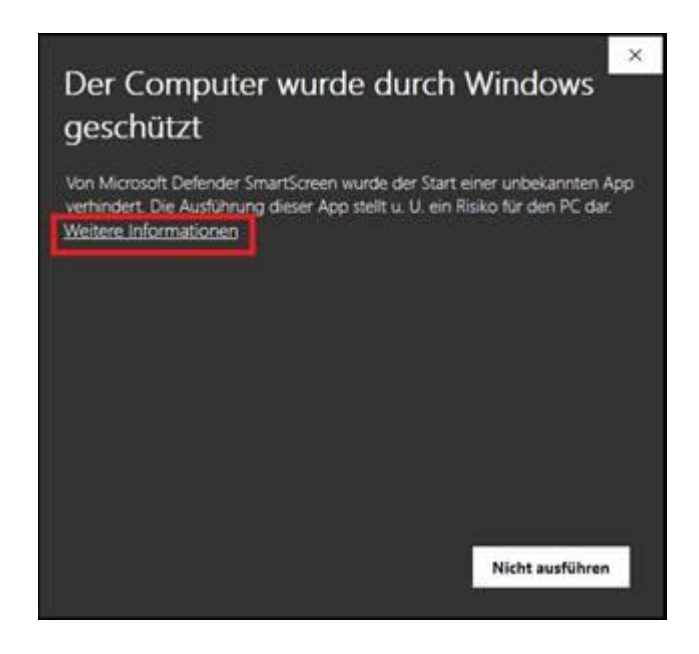

Es zeigt an, dass unsere Programmsignierung nicht von Microsoft erkannt wurde. Wenn sie auf "Weitere Information" klicken bekommen sie folgende Seite angezeigt:

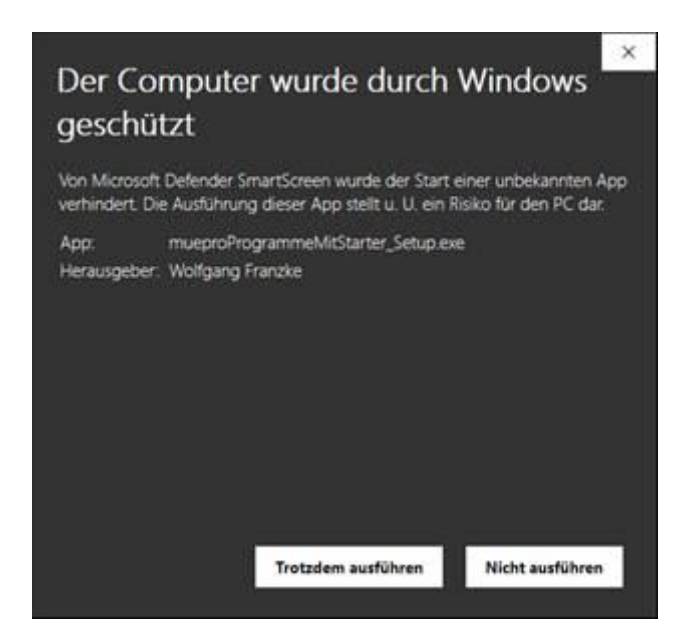

Hier können sie dann die Installation der Software trotzdem starten.

Danach bekommen sie vermutlich dann noch eine Berechtigungsabfrage von Windows, da die Installation Adminrechte benötigt. (Setzen von Zugriffsrechten des Installationsverzeichnisses, registrieren von Schriften, usw.)

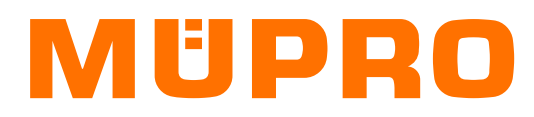

# **Instruction for installation of MUEPRO programs**

### <span id="page-4-0"></span>**1. Download and Start**

### <span id="page-4-1"></span>**1a. Start of installation by selfextracting exe-file**

Please follow these steps for installation:

- a. Download the exe-file from homepage (don't install it directly from there)
- b. Start the executable file after the download

If there are problems please check also item 4 and 5.

### <span id="page-4-2"></span>**1b. Start the installation by zip-file (not selfextracting)**

Please follow these steps for installation:

- a. Download the zip-file from homepage (don't install it directly from there)
- b. Extract file in any temporary folder you like (but not the later used program folder!)
- c. start the file install.exe from temporary folder

If there are problems please check also item 4 and 5.

#### <span id="page-4-3"></span>**2. Installation process**

- a. Accept the several sheets with Continue. Exception: you must accept the license by checking the box and for installation use button "Start Installation ...".
- b. Wait until installation is finished (and ignore windows message that installation doesn't respond)
- c. Close installation window after installation with "Exit"

#### <span id="page-4-4"></span>**3. poss. missing starter symbol in system tray**

- a. if after installation the program popup menu=MPStarter (orange M) is not visible in system tray of the status bar on the bottom right: click on show hidden symbols (circumflex symbol) and move the orange M by holding left mouse button in the visible area of the status bar
- b. now you can use the programs by MPStarter

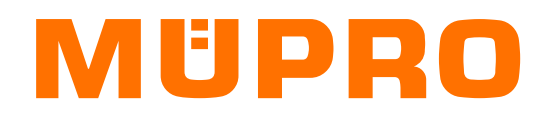

## <span id="page-5-0"></span>**4. Hint to virus messages**

Sometimes virus scanners show mistakenly warnings. VirusTotal.com (bought up by Google. Inc.) provides a good overview by several virus scanners.

A small rate (e.g. 5 of 69) mark it as malicious. This indicates already a possible false positive detection. (This means programs marked as malicious, which aren't.)

Because it also means, that 64 of 69 didn't make a complaint. (This may happen in worst case, but unlikely happens.)

Presumable are following messages: Classified as ,Downloader'. Therefore a Programm, that downloads others.

If you have a closer look on the messages, it may show the following:

- 6. Adware/Generic [Fortinet] Unfortunately it doesn't tell which of both. *I can assure you, that there appear no advertising windows (Adware). Generic means, that parts of the source code can be found in a known virus. (Like sugar is in apples and cakes.) see also item 3.*
- 7. Generic Reputation PUA (PUA) [Sophos] This means that the file contains compressed data. *Yes, that's correct, because without compressing the installer would be six to seven times bigger.*
- 8. Downloader.Banload.Win32.74115 [Zillya] This is a program which loads other poss. malicious programs. *Internal the program can update itself. Unfortunately this is because of system structure for external not possible. There won't be additional downloads.*
- 9. TrojanDownloader.MSIL.nks [Jiangmin] This marks programs, which contain URLs. *In the Starter are given some useful links (e.g. MUEPRO-homepage).*
- 10. Suspicious.low.ml.score [Trapmine] The file is scanned too rare, so that the scanner doesn't know it.

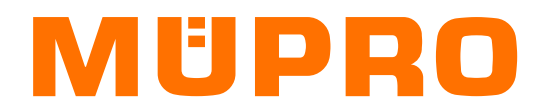

## <span id="page-6-0"></span>**5. Hint to SmartDefender**

SmartDefender of Microsoft shows often following dialogue before installation:

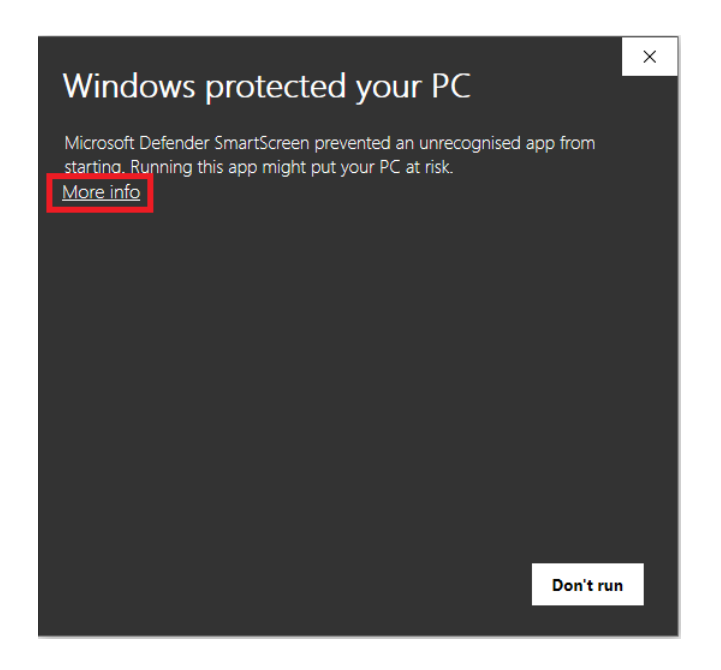

It tells that our program signature wasn't recognized by Microsoft. If you click on "More info" you see the following dialogue:

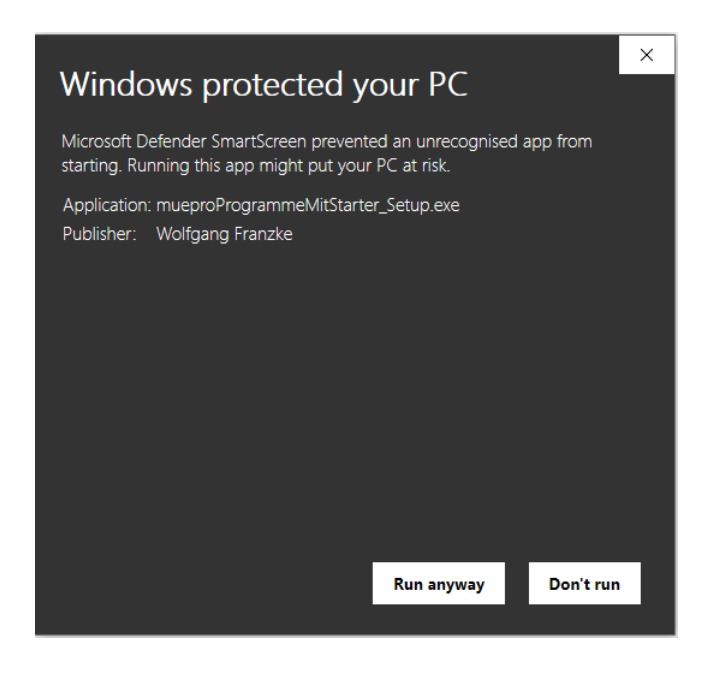

Here you can still start installation of the software.

After that you will assumedly be asked for user permissions by windows, because installation needs admin privileges. (Setting permissions of installation folder, register fonts, a.s.o.)